## Registrierung im DVGW-Servicecenter bei bereits bekannten Personen

Der **Benutzername** für das Servicecenter ist immer Ihre **persönliche E-Mail-Adresse**.

In vielen Fällen ist Ihre persönliche E-Mail-Adresse dem DVGW bereits bekannt. Das ist z.B. der Fall, wenn Sie DVGW-Mitglied sind, in einem DVGW-Gremium arbeiten oder schon einmal eine Veranstaltung des DVGW besucht und bei der Registrierung Ihre persönliche E-Mail-Adresse angegeben haben.

In diesem Fall brauchen Sie sich nur **Zugangsdaten zu erstellen.** Dabei registrieren Sie sich mit **Name und E-Mail-Adresse** und vergeben sich selbst ein **Passwort**. Mit diesen Zugangsdaten können Sie dann auf Ihren Account zugreifen und **Ihre bereits hinterlegten persönlichen Adressdaten** einsehen und bei Bedarf korrigieren.

## So erstelle ich Zugangsdaten für das DVGW-Servicecenter

**Schritt 1**: Rufen Sie das DVGW-Servicecenter auf: https://servicecenter.dvgw.de/.

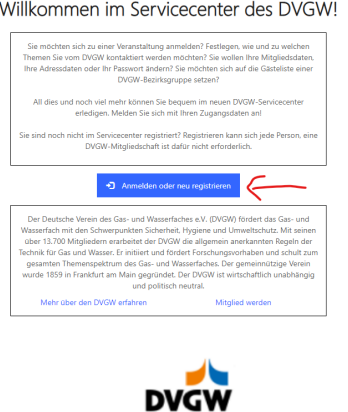

**Schritt 2**:

Klicken Sie dort auf den Button "Anmelden oder neu registrieren".

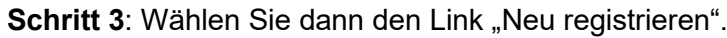

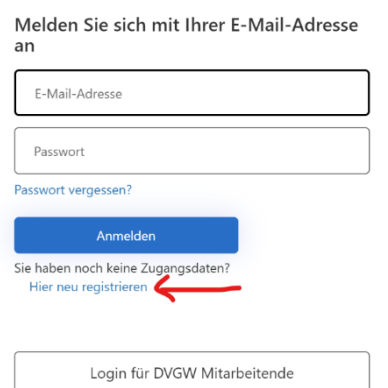

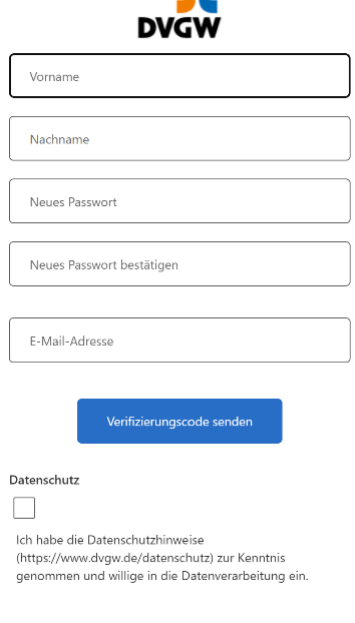

## **Schritt 4**:

Geben Sie in diesem Fenster Ihre persönliche E-Mail-Adresse ein und klicken dann auf "Verifizierungscode senden". Lassen Sie das Fenster geöffnet.

Dieser Schritt ist notwendig, um sicherzustellen, dass Sie über die Berechtigung für diesen E-Mail-Account verfügen.

Das Passwort brauchen Sie hier noch nicht einzugeben.

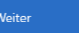

**Schritt 5**: Prüfen Sie Ihren E-Mail-Eingang, gegebenenfalls auch Ihren Spam-Ordner, auf die Mail mit dem Verifizierungscode.

Der Verifizierungscode wurde an Ihr Postfach gesendet (evtl. im Spam-Ordner). Fügen Sie den Code in das nachstehende Eingabefeld ein.

**Schritt 6:** Tragen Sie den Verifizierungscode im Feld ein und klicken Sie auf "Code überprüfen".

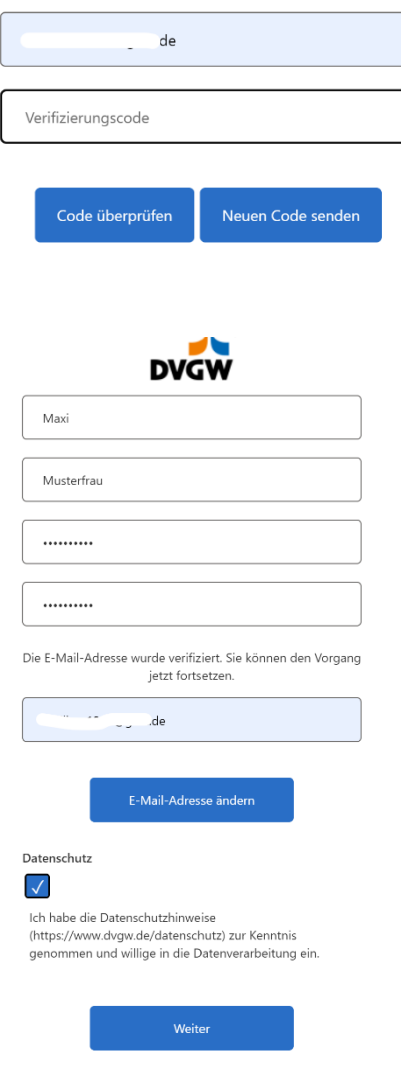

**Schritt 7:** Legen Sie jetzt Ihr neues Passwort fest.

Bitte wählen Sie ein sicheres Passwort:

- mindestens 8 und maximal 64 Zeichen
- mindestens 3 dieser 4 Merkmale: Großbuchstaben, Kleinbuchstaben, Zahlen, Sonderzeichen

Setzen Sie den Haken bei Datenschutz und speichern Sie den Vorgang mit "Weiter". Sie werden direkt ins DVGW-Servicecenter weitergeleitet.

Dort sehen Sie die Kontaktdaten, die bei der DVGW-Gruppe für Sie vorliegen. Sie können diese ergänzen und ggfs. korrigieren.

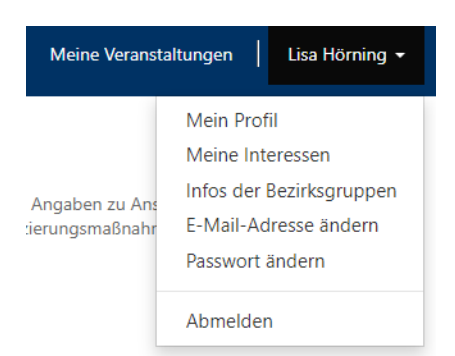

Nach der Kontrolle Ihrer Kontaktdaten können Sie im Servicecenter **die Themen auswählen**, zu denen Sie vom DVGW kontaktiert werden möchten. Dazu klicken Sie bitte rechts oben auf Ihren Namen, klicken im Menü auf "Meine Interessen". Auf dieser Seite wählen Sie Ihre Interessensgebiete aus und können uns dort die Kontakterlaubnis geben.